## Install and setup cowrie honeypot on Ubuntu

545 Jisna Joseph March 18, 2025 Third-party Softwares 14028

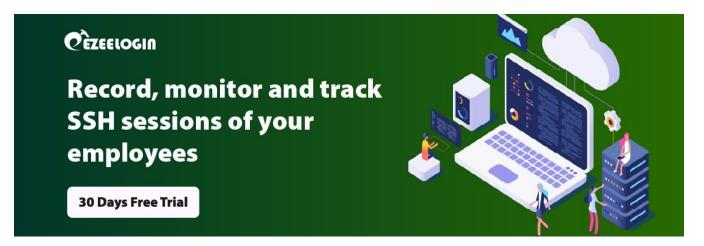

# How to install and setup cowrie honeypot on Ubuntu?

**Overview:** This article describes how to install and set up the Cowrie honeypot on Ubuntu by changing the SSH port, installing dependencies, setting up a virtual environment, configuring Cowrie, redirecting traffic via iptables, and running the honeypot to log attacker activity.

#### What is Cowrie honeypot?

The **Cowrie honeypot** is designed to impersonate SSH servers, specifically one with easily cracked credentials. Once an attacker logs in they will be accessing a fake Linux shell where they can execute

commands which will look realistic. It will *record all the sessions* of an attacker. With **Cowrie**, the attacker will think they have hacked/attacked your server as if it was real. When an attacker tries to log into your server with the right username and password, the system will let them access a fake system in which they are not supposed to be. Honeypot keeps records of the attacker such as the commands he typed or the keys he pressed and all the activities of the attacker.

The hosts *SSH daemon* will run on a highest port which is 22222, **Cowrie** will run on 2222, and port 22 (default SSH) will be redirected to 2222 using *iptables*. When the attacker connects to port 22 it will be redirected to our Honeypot on port 2222.

### How to install Cowrie?

Before installing cowrie and our dependencies, change the default SSH port 22 to port 22222 in **sshd\_config** file so that the attacker thinks that they are in real SSH port and *restart SSH* to see if it is listening to the newly configured port.

root@localhost:~# vi /etc/ssh/sshd\_config

Replace port 22 with the highest port 22222 and restart ssh

root@localhost:~# systemctl restart ssh

root@localhost:~# systemctl status ssh

To confirm if it is listening to the newly configured port run the below command:

ssh [your-username]@localhost -p 22222

### Now install cowrie honeypot on ubuntu

Step 1. Update the system

root@localhost:~# apt update

### Step 2. Install all the dependencies of Cowrie

root@localhost:~# apt-get install git python-virtualenv libssl-dev build-essential libpython-dev python2.7-minimal authbind

Step 3. Add a user Cowrie

root@localhost:~# adduser --disabled-password cowrie

Step 4. Login in to the new user account Cowrie

root@localhost:~# su - cowrie

Step 5. Download the code for **cowrie**.

cowrie@localhost:~\$ git clone <u>http://github.com/micheloosterhof/cowrie</u>

Step 6. Move into **cowrie** folder and create a new virtual environment for the tool by running the command below.

cowrie@localhost:~\$cd cowrie/

cowrie@localhost:~/cowrie\$ virtualenv cowrie-env

Step 7. Activate this new virtual environment.

cowrie@localhost:~/cowrie\$ source cowrie-env/bin/activate

Step 8. Install the packages of Python that Cowrie needs to run

(cowrie-env) cowrie@localhost:~/cowrie\$ pip install --upgrade pip

(cowrie-env) cowrie@localhost:~/cowrie\$ pip install --upgrade -r requirements.txt

Step 9. Create a copy of **cowrie.cfg.dist** so that we can edit that config file.

(cowrie-env) cowrie@localhost:~/cowrie\$ cd etc/

(cowrie-env) cowrie@localhost:~/cowrie/etc\$ cp cowrie.cfg.dist cowrie.cfg

Step 10. Edit the config file by changing the hostname first and then enable telnet using any of the editors.

(cowrie-env) cowrie@localhost:~/cowrie/etc\$ nano cowrie.cfg

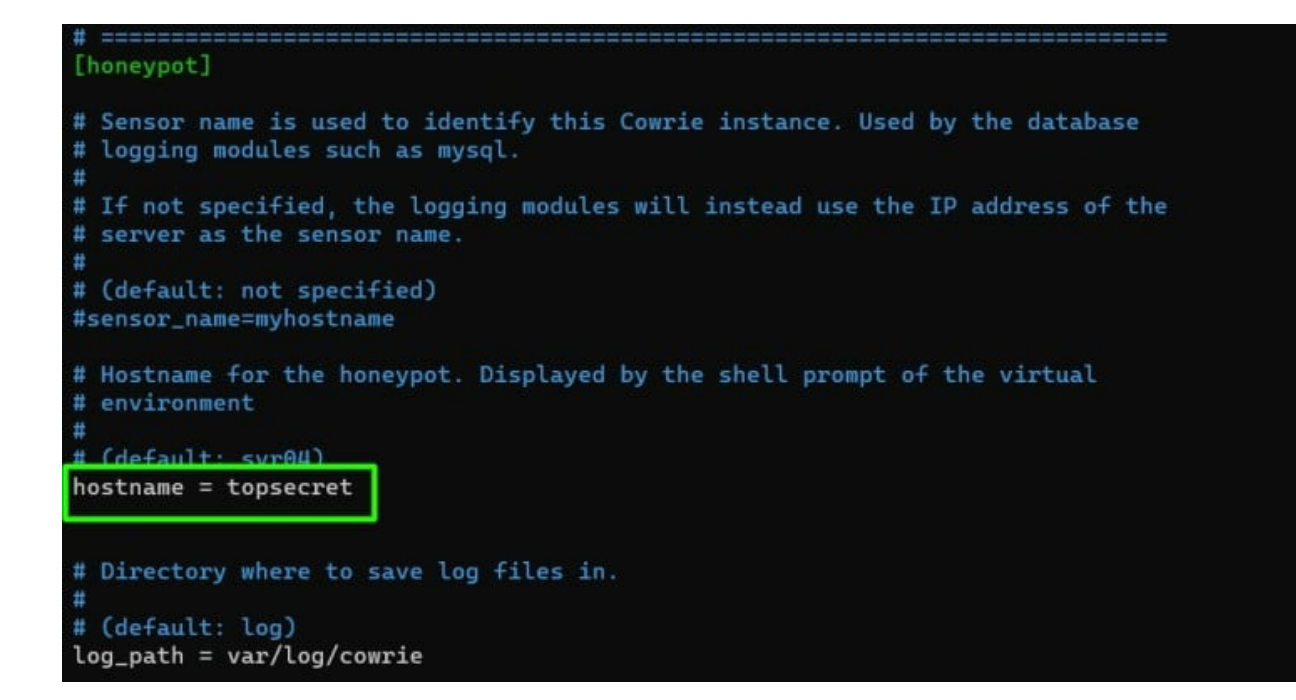

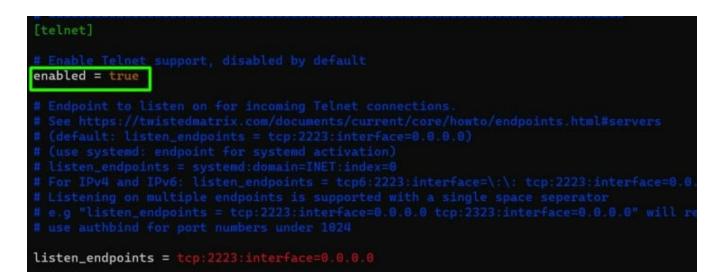

Step 11. Redirect traffic of port 22 and 23 to the high ports 2222 and 2223 using iptables

root@localhost:~# iptables -t nat -A PREROUTING -p tcp --dport 22 -j REDIRECT --to-port 2222

root@localhost:~# iptables -t nat -A PREROUTING -p tcp --dport 23 -j REDIRECT --to-port 2223

Step 12. Start cowrie.

(cowrie-env) cowrie@localhost:~/cowrie\$ bin/cowrie start

You can stop cowrie by running the following command

(cowrie-env) cowrie@localhost:~/cowrie\$ bin/cowrie stop

Step 13. To see the logs in realtime in honeypot use below command.

(cowrie-env) cowrie@localhost:~/cowrie/var/log/cowrie\$ tail -f cowrie.log

Step 14. To get the logs of Honeypot use below command

(cowrie-env) cowrie@localhost:~/cowrie/var/log/cowrie\$ cat cowrie.log

### **Related Articles:**

Login into the gateway server as a gateway user with bash shell.

Issue with log retain duration.

Online URL: <u>https://www.ezeelogin.com/kb/article/install-and-setup-cowrie-honeypot-on-ubuntu-545.html</u>